# **Prototipo di acquisizione dati a banda larga per osservazioni pulsar a 1.4/1.6GHz.**

*(Sviluppato nel contesto del Progetto SPEX\*)* 

A. Maccaferri<sup>(1)</sup>, A. Cattani<sup>(1)</sup>, N. D'Amico<sup>(2)</sup>, G. Innocenti<sup>(3)</sup>

(1) Consiglio Nazionale delle Ricerche – Istituto di Radioastronomia

(2) Istituto Nazionale di Astrofisica – Osservatorio Astronomico di Cagliari

(3) Istituto Nazionale di Astrofisica – Osservatorio Astronomico di Bologna

Rapp. Int. IRA 318/02

# Indice

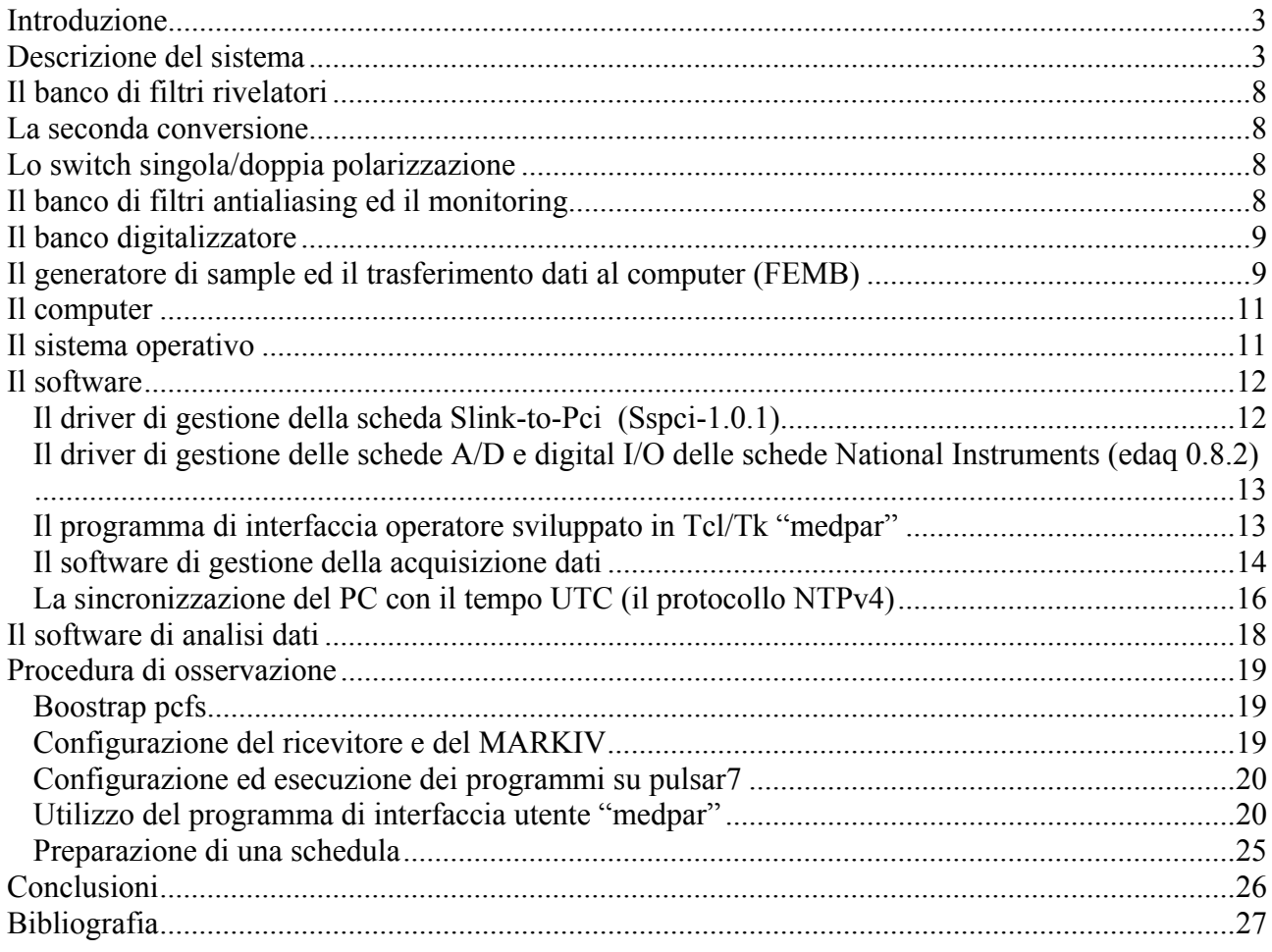

#### <span id="page-2-0"></span>**Introduzione**

Le osservazioni di pulsar a frequenze relativamente elevate hanno il vantaggio di essere abbastanza immuni dagli effetti di scattering degli impulsi nel mezzo interstellare, così da consentire osservazioni di pulsar distanti e a basse latitudini galattiche senza un significativo deterioramento del rapporto segnale/rumore. Questo fatto è stato ampiamente confermato dal successo della recente pulsar survey condotta a Parkes a 1.4 GHz, che ha portato alla scoperta di 600 nuove pulsar (raddoppiando quindi il campione). In vista di SRT (Sardinia Radio Telescope) che sarà dotato di un ricevitore a basso rumore a 1.4 GHz in fuoco primario, il nostro gruppo sta sviluppando alcuni prototipi che costituiscono la fase preliminare del Progetto SPEX (Srt Pulsar Experiment). I sistemi sviluppati vengono implementati e ottimizzati presso la parabola da 32mt di Medicina, che offre la possibilità di osservare a 1.4 e a 1.6 GHz e rappresenta quindi in ogni caso uno strumento adatto a complementare il sistema pulsar operante alla Croce a 408 MHz, in attesa dell'avvento di SRT. La parabola, rispetto alla Croce, ha ovviamente dei limiti di sensibilità istantanea, dovuti alla minore area di raccolta, limiti che in parte si possono compensare sfruttando una maggiore larghezza di banda ed integrando il segnale su scale di tempi di qualche ora, cosa che alla Croce è impossibile, trattandosi di uno strumento a transito.

#### **Descrizione del sistema**

Gli impulsi radio emessi da una pulsar viaggiando nel mezzo interstellare subiscono un ritardo funzione della frequenza e della densità degli elettroni delle zone attraversate. Per valori relativamente bassi della densità N, si ha:

$$
V_g = (1 - \frac{Nr_0\lambda^2}{2\pi})c
$$

dove:

 $V<sub>g</sub>$  = Velocita'di gruppo.

N = Densita' di elettroni

 $r_0$  = raggio classico dell'elettrone

 $\lambda$  = velocita' della luce nel vuoto

In questo caso il ritardo degli impulsi t, dipende dalla distanza percorsa L, dalla frequenza f e dal prodotto N\*L come segue:

$$
t = \frac{LNr_0cf}{2\pi}
$$

oppure

$$
t = 4.15DMf
$$
 (MHz) sec.

dove DM è il prodotto N\*L in unità di *pc* \* *cm*<sup>-3</sup> ed è chiamata misura di dispersione.

Se si osserva una pulsar con un sistema a "larga banda", si ha una variazione di ritardo attraverso la banda che si traduce in un allargamento degli impulsi e quindi in una minore sensibilità del sistema al segnale impulsivo. Al limite, se il ritardo totale attraverso la banda (e quindi l'allargamento dell'impulso integrato) è paragonabile al periodo di ripetizione degli impulsi, si ha una completa attenuazione dell'effetto impulsivo, occorre quindi dividere la banda in un certo numero di canali adiacenti, rivelare i singoli canali, e sommarli con un opportuno ritardo relativo, così da ottenere un segnale "dedisperso". La fig.1, qui a lato, mostra questo effetto nella pulsar PSR 1644-4559 osservata a 1300 MHz a Parkes, su una banda di 64 MHz ed il segnale ricostruito dopo avere operato la dedispersione.

L'architettura del sistema (vedi lo schema a blocchi di fig.2) è di tipo classico, suddivisione della banda acquisita in sottobande tramite due banchi di filtri analogici, uno per polarizzazione da 64 filtri da 1MHz ciascuno, e successiva digitalizzazione ad 1 bit per canale,

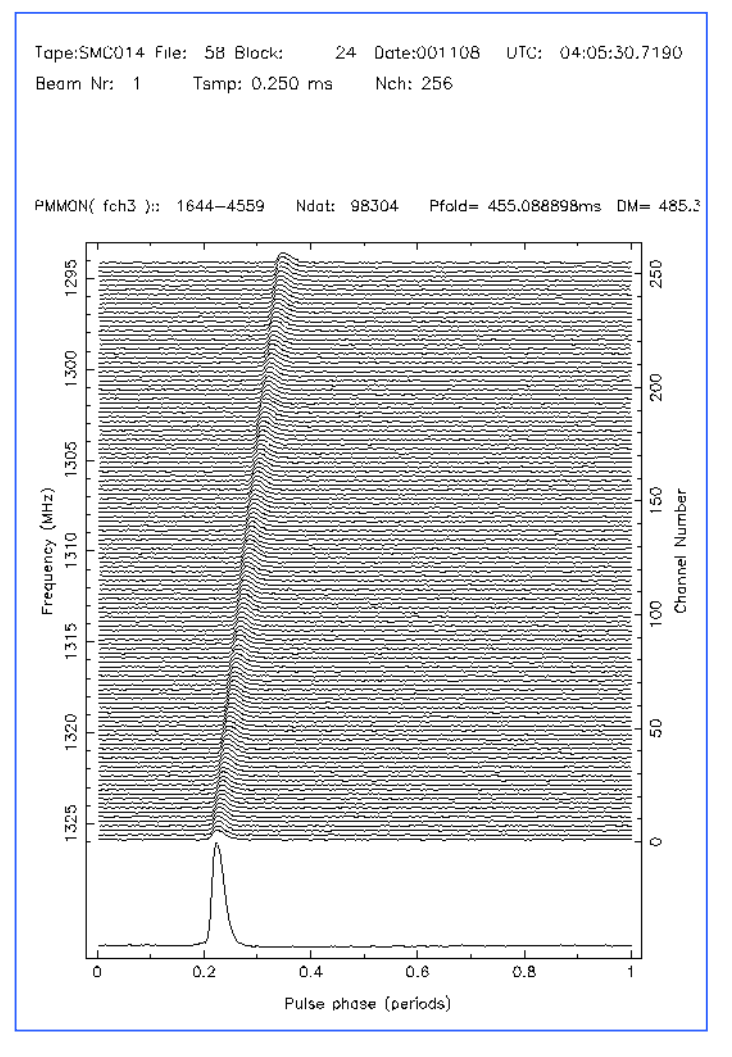

salvataggio su nastro dei dati e quindi dedispersione ed analisi dati effettuate off-line.

Un aspetto innovativo di questa realizzazione è l'utilizzo di un singolo computer con sistema operativo Linux, che si occupa di effettuare tutti quei compiti necessari in un sistema di acquisizione di questo tipo, dalla funzione orologio UTC, alla acquisizione dei dati ad alta velocità (fino a 3uS con salvataggio su disco e fino a 15uS con memorizzazione su nastro), al monitoraggio delle interferenze in total power, ed alla interazione con il computer che si occupa del puntamento antenna e della configurazione del ricevitore.

Un altro aspetto interessante è l'utilizzo ove è stato possibile di dispositivi commerciali, quali il GPS per la funzione orologio UTC, le schede National Instrument per il controllo e la configurazione delle varie apparecchiature e per il monitoring dei disturbi, ed in particolare l'uso di un "bus di trasferimento dati veloce", cioè del mezzo utilizzato per trasferire i dati dal digitalizzatore al computer di acquisizione, basato sullo standard S-LINK (<http://hsi.web.cern.ch/HSI/s-link/>). Questa scelta, oltre che vantaggiosa dal punto di vista economico, ci permette di usufruire degli sviluppi futuri di questa tecnologia in continua evoluzione.

Sullo stesso computer linux che effettua l'acquisizione, abbiamo poi installato i vari pacchetti software di elaborazione dati specifici per osservazioni di pulsar, così da poter effettuare in breve tempo una verifica del corretto funzionamento delle apparecchiature ed un controllo della qualità dei dati acquisiti.

Le caratteristiche principali della apparecchiatura sono:

- 2 Banchi di filtri/rivelatori da 64 canali da 1MHz ciascuno (64 canali per polarizzazione) progettati al [Jodrell Bank Observatory GB](http://www.jb.man.ac.uk/)
- Un banco a 128 canali di filtri attivi a 2 poli con frequenza di taglio programmabile (0.9KHz, 1KHz, 5 KHz, 10KHz) con funzione antialiasing
- Un sistema di monitoring delle interferenze a 128 canali (filtro antialiasing a 0.4 Hz) acquisiti a 12 bit, normalmente una volta al secondo
- Un banco digitalizzatore da 128 canali ad 1 bit, per l'acquisizione in digitale dei segnali rivelati.
- Un sistema di generazione del segnale di campionamento programmabile da computer e sincronizzato con il maser ad idrogeno e con il segnale 1PPS di stazione, al fine di identificare temporalmente i dati acquisiti, rispetto al tempo UTC con precisione migliore del microsecondo
- Una scheda di interfaccia fra il digitalizzatore e lo standard Slink (CERN) FEMB, che permette il trasferimento dati verso il computer con grande affidabilità, ed in modo indipendente dalla implementazione SLINK scelta.
- Collegamento fra digitalizzatore e PC basato su SLINK, trasmettitore e ricevitore (LSC e LDC) della [Nowoczesna Elektonica](http://www.no-el.krakow.pl/products.html) e Pci to S-Link della [Incaa](http://www.incaacomputers.com/) in grado di trasferire dati fino al rate di 133MB/s
- Computer Pentium III-500MHz 128MB ram, sistema operativo Linux Red Hat 6.1
- Unità nastro DLT (fino a 20GB su di un singolo nastro)
- GPS Motorola Oncore UT+ al quale viene sincronizzato il clock interno del PC, per raggiungere precisioni dell'ordine di pochi microsecondi.

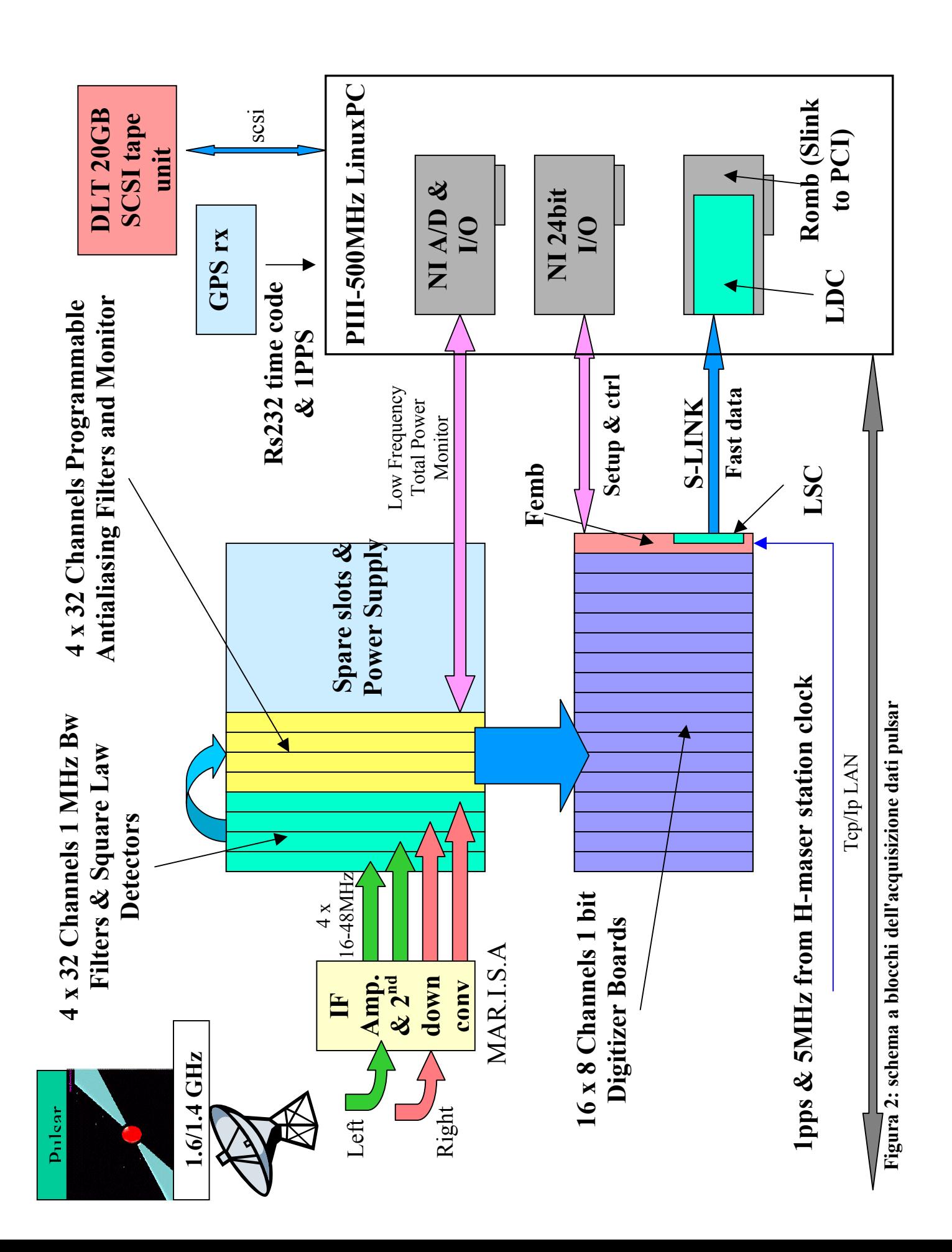

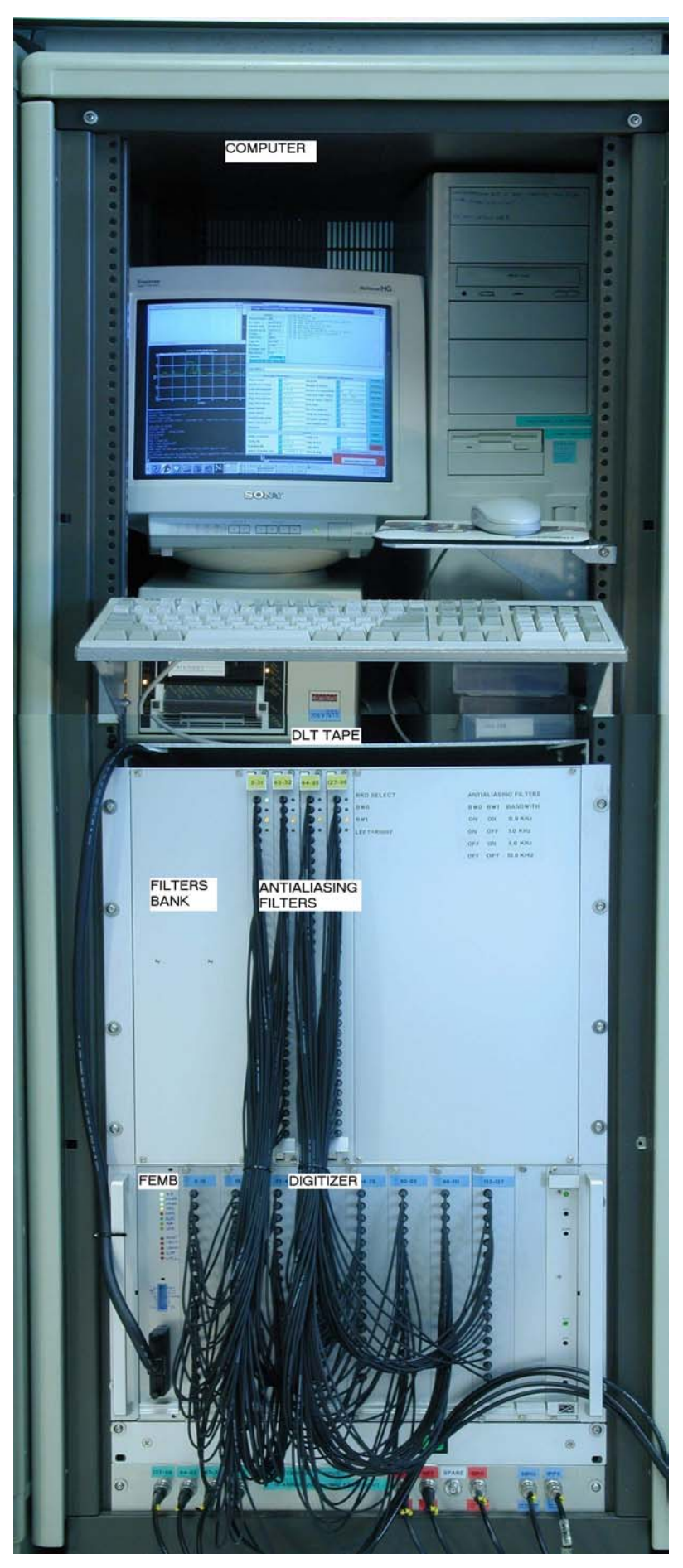

**Figura 3. Vista globale del sistema** 

# **Il banco di filtri rivelatori**

<span id="page-7-0"></span>Il sistema realizzato per le osservazioni con la parabola di Medicina utilizza 2 banchi di filtririvelatori, uno per polarizzazione, composti ciascuno da 64 canali con 1MHz di larghezza di banda. Ogni banco è composto da 2 schede con 32 canali contigui ciascuna. Le suddette schede sono state realizzate da T.S.Ikin presso l'Osservatorio di Jodrell Bank in Inghilterra.

Le caratteristiche principali di queste schede sono:

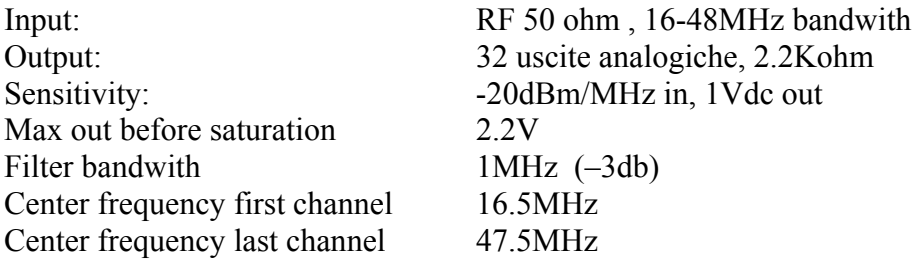

#### **La seconda conversione**

Come si può vedere dalle caratteristiche delle schede filtri, l'ingresso deve essere compreso fra 16 e 48MHz, mentre il segnale IF proveniente dal ricevitore è compreso fra 322 e 430MHz.

I segnali IF (sia left che right) provenienti dal ricevitore, dopo aver attraversato l'attenuatore programmabile incluso nel modulo IFDistributor del teminale per osservazioni VLBI, vengono elaborati da MAR.I.S.A. (MARk iv Interface for Single dish Antenna, ira nota tecnica 279/99), che trasla in frequenza il segnale ricevuto in modo da ottenere 4 bande di 32 MHz ciascuna, fra 16 e 48MHz, come richiesto dalle schede filtro, contigue a due a due, per ogni polarizzazione.

### **Lo switch singola/doppia polarizzazione**

Questo modulo realizzato tramite 2 back plane inseriti uno nel retro del banco filtri/rivelatori e l'altro nel retro del banco filtri antialiasing, unitamente a 4 flat cable, effettua la funzione primaria di interconnessione fra i suddetti banchi. Permette inoltre, su comando del calcolatore, di effettuare la somma analogica dei segnali in uscita da ciascun "filtro RF/rivelatore" corrispondenti alla stessa banda di frequenza per ciascuna delle due polarizzazioni. In questo modo, quando non si effettuano studi di polarizzazione sul segnale ricevuto, è possibile ridurre di un fattore 2 il rate di dati acquisiti, conservando comunque la massima sensibilità ottenibile usando entrambe le polarizzazioni. Per semplicità costruttive, invece di una somma si ottiene la media aritmetica del segnale delle due polarizzazioni, digitalizzando il segnale ad 1 bit, il risultato astronomico è analogo.

### **Il banco di filtri antialiasing ed il monitoring**

Per il teorema di Nyquist, la frequenza di campionamento deve essere almeno pari al doppio dello spettro in frequenza del segnale da acquisire, è quindi necessario limitare la banda passante del segnale prima di effettuare la conversione in digitale, inserendo un filtro antialiasing.

Le pulsar hanno valori di periodo diversi fra loro, è quindi conveniente inserire un filtro antialiasing a frequenza di taglio programmabile, in modo da limitare quando è possibile la frequenza di campionamento, e di conseguenza la mole di dati da acquisire ed analizzare, pur rispettando il requisito di Nyquist.

<span id="page-8-0"></span>È stato realizzato un banco di filtri antialiasing programmabile, con celle attive a 2 poli. La frequenza di taglio a –3dB, è programmabile da calcolatore fra 10, 5, 1 e 0.9 KHz, per una riduzione fino ad un fattore 10 della mole di dati da acquisire.

La terza e la quarta frequenza di taglio, sono praticamente coincidenti, ma circuitalmente è possibile definire in modo indipendente solo 3 di queste frequenze, la quarta è venuta di conseguenza dalla scelta delle altre 3. La frequenza di taglio specificata è comprensiva della riduzione introdotta dalla larghezza di banda del rivelatore quadratico del banco di "filtri RF/rivelatori".

L'uscita del filtro antialiasing attraverso un cavetto coassiale di tipo smb viene inviata direttamente al digitalizzatore.

In parallelo al filtro antialiasing per ognuno dei 128 canali, è presente un blocco integratore con costante di tempo pari a circa 2 secondi, l'uscita di questo integratore viene acquisisita dal calcolatore, tramite un multiplexer analogico, che convoglia in sequenza tutti i 128 canali, negli 8 disponibili nella scheda convertitore analogico/digitale a 12 bit inserita nel computer, in questo modo è possibile monitorare durante le osservazioni, il livello total power del segnale ricevuto per ogni singolo canale, ed i disturbi presenti in banda.

## **Il banco digitalizzatore**

L'uscita del filtro antialiasing viene quindi digitalizzata ad 1 bit da un banco di 16 schede digitalizzatrici da 16 canali ciascuna. Il segnale emesso dalle pulsar è essenzialmente immerso nel rumore, per questa ragione la quantizzazione ad 1 bit riduce drasticamente la mole di dati acquisiti, pur mantenendo una discreta sensibilità del sistema.

Sul segnale prima di essere digitalizzato viene applicata una operazione di "detrend", cioè viene rimossa la componente a bassa frequenza presente nel segnale, così da amplificare e convertire principalmente il rumore ad alta frequenza che rappresenta il segnale desiderato.

### **Il generatore di sample ed il trasferimento dati al computer (FEMB)**

È la scheda alloggiata all'interno del cestello digitalizzatore, ne controlla il funzionamento, genera il trigger di campionamento e si occupa del trasferimento dati al computer.

Per le osservazioni di pulsar la collocazione in tempo dei dati acquisiti è estremamente importante, uno dei parametri principali di studio delle pulsar è il periodo e le sue variazioni nel tempo. Occorre quindi conoscere perfettamente il tempo a cui ogni singolo sample è stato acquisito, per questa ragione il generatore di sample utilizza la 5MHz, fornita dall'oscillatore H-Maser come base dei tempi ed il segnale 1PPS come riferimento per lo start e lo stop. Lo scostamento fra il segnale 1PPS di stazione, generato a sua volta a partire dalla 5MHz del Maser, e il PPS UTC della catena GPS è regolarmente registrato e mantenuto entro un centinaio di microsecondi, che rappresentano quindi un offset noto. Per definire il tempo esatto di acquisizione dei dati, rimane da conoscere il tempo UTC di start, di questo si incarica il calcolatore, il quale conoscendo il tempo UTC, definisce il secondo assoluto di start, delegando all'hardware il compito di cominciare ad acquisire i dati esattamente in sincronismo con il segnale 1PPS di stazione successivo al comando di start ricevuto dal calcolatore, garantendo precisioni inferiori al microsecondo. Grazie a questo schema il computer deve solo inviare lo start con un ragionevole anticipo rispetto al segnale 1PPS. Per ragionevole anticipo, si intende un tempo superiore alla somma dell'offset 1PPS-UTC e del jitter che vi può essere fra il segnale 1PPS di stazione ed un evento scatenato via software in funzione dell'orologio interno del computer; si può stimare quindi che un centinaio di millisecondi rappresenti un margine sufficiente di sicurezza, dominato essenzialmente dalla latenza del software nell'ambiente multiuser/multitasking).

Ovviamente per garantire un corretto sincronismo è fondamentale che il tempo interno del computer sia agganciato al tempo UTC, a questo scopo abbiamo utilizzato un apposito software NTPv4,

unitamente ad un ricevitore GPS, questa configurazione permette di mantenere la differenza fra l'ora del computer e l'ora Utc entro 10 microsecondi, su questo aspetto daremo maggiori dettagli nel paragrafo specifico.

La sampling rate è programmabile via calcolatore fra 3uS a 819uS.

Abbiamo detto che il digitalizzatore è composto da 8 schede, da 16 canali ciascuna, ad ogni sample i dati vengono congelati nelle varie schede, la scheda FEMB estrae quindi in 8 parole successive da 16 bit i dati, li impacchetta in 4 parole da 32 bit, e li trasferisce al calcolatore tramite un bus di interconnessione standard denominato SLINK.

Lo standard SLINK, basato su una specifica del CERN di Ginevra, implementa un protocollo di interfaccia fra front-end ed utilizzatore.

Il protocollo definisce dal lato front-end l'interfacciamento fra la scheda che ha accesso ai dati da acquisire "FEMB", ed un dispositivo "LSC" che si occupa del trasferimento fisico dei dati, sull'altro lato specifica l'interfacciamento fra chi attende i dati acquisiti "Romb" ed il dispositivo "LDC" che si occupa della ricezione fisica dei dati trasmessi dall'unità "LSC".

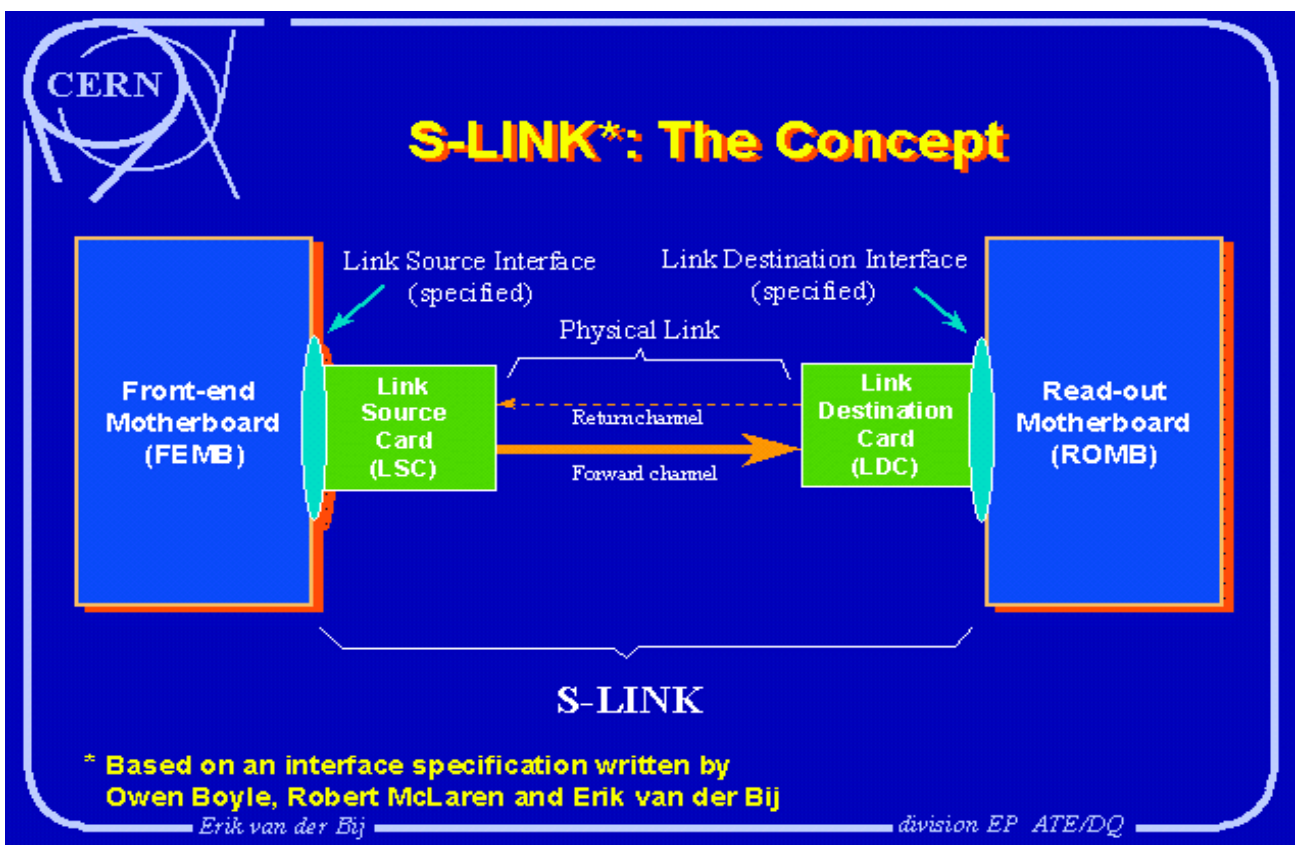

**Figura 4: I blocchi che costituiscono un collegamente di tipo S-LINK** 

Il vantaggio di una struttura di questo tipo, è che una volta rispettate le specifiche, meccaniche, elettriche e di protocollo, è possibile utilizzare diverse implementazioni di link fisico in modo trasparente, cioè coppie di LSC ed LDC di diversi costruttori e/o che utilizzano diverse tecnologie, senza modificare la FEMB e la ROMB. Nella nostra applicazione è stata utilizzata una coppia di LSC e LDC, commercializzata dalla [Nowoczesna Elektonica](http://www.no-el.krakow.pl/products.html) che utilizza un cavo tipo scsi III, e permette il trasferimento su distanze al massimo di 10 mt, fino ad un transfer rate di 160 MB/s con 40MHz di clock. Essendo il nostro transfer rate molto più modesto, abbiamo utilizzato un clock a 5MHz, quindi il massimo transfer rate reale nella nostra applicazione è di 20MB/s.

Esistono altre implementazioni Slink commerciali, che utilizzando una coppia di fibre ottiche, garantiscono un transfer rate di 160MB/s per distanze fino a 500mt ed utilizzabile in ambienti ostili dal punto di vista delle interferenze elettromagnetiche.

<span id="page-10-0"></span>Mentre dal lato "LSC" (front-end) ogni applicazione ha prerogative proprie, abbiamo quindi costruito la nostra "FEMB" su misura per la nostra applicazione, il lato destinazione dei dati è abitualmente un computer, in questo caso esistono implementazioni commerciali di "ROMB" (la scheda che alloggia il ricevitore S-LINK e che si occupa di inviare i dati ricevuti alla CPU ), noi abbiamo usato una scheda pci che può essere inserita all'interno di un moderno personal computer, con transfer rate massimo di 133MB/s.

Attualmente è appena stata sviluppata una nuova generazione di schede "Slink to Pci" che verrà usata presso il Cern di Ginevra per il nuovo acceleratore LHC ([http://hsi.web.cern.ch/HSI/s](http://hsi.web.cern.ch/HSI/s-link/devices/s32pci64/)[link/devices/s32pci64/\)](http://hsi.web.cern.ch/HSI/s-link/devices/s32pci64/) che può lavorare sia su un bus PCI a 32 bit/33MHz che in un bus a 64bit/33MHz, in cui raggiunge un transfer rate di 260MB/s.

Esiste anche una implementazione in formato pmc (mezzanine card) utilizzabile in ambiente VME, uno standard di bus ampiamente utilizzato nelle applicazioni high-performance, già usato anche all'interno del nostro laboratorio, e che quindi potrà interessarci per alcune future applicazioni.

L'implementazione di schede di interfaccia PCI a livello prototipale non è per niente banale, sia dal punto di vista hardware che software. Il trovare una soluzione commerciale, almeno dal punto di vista hardware, e la disponibilità di un driver software quasi completo, ha rappresentato una notevole semplificazione per la realizzazione dell'intero sistema, inoltre lo sviluppo in proprio di schede di questo tipo ha un costo che non è possibile ammortizzare con la realizzazione di un paio di esemplari.

### **Il computer**

Il computer scelto per il controllo di tutta l'acquisizione è un normale Personal computer adatto ad utilizzare Linux così configurato: CPU Pentium III a 500MHz

Ram 128MB Hard disk di sistema 10GB ide 1 CDrom ide 1 scheda video Matrox G100 1 monitor 15" supervga. 1 scheda scsi adaptec AHA2940UW 1 hard disk scsi da 9GB per l'elaborazione dei dati acquisiti 1 unità nastro DLT IV Digital da 20GB non compressi per la memorizzazione dei dati 1 scheda di rete digital Depca 100 isa 1 scheda Slink\_to\_Pci 1 scheda convertitore A/D 16 ch se/ 8 diff pci6023e della National Instrument. 1 scheda di I/O digitale da 24 bit pci6503e della National Instrument

# **Il sistema operativo**

Linux è stato il sistema operativo scelto per questa applicazione. La scelta è stata determinata principalmente da questi fattori:

- Linux è un sistema operativo multiutente, ormai maturo ed affidabile e per il quale è possibile effettuare agevolmente il porting delle varie applicazioni sviluppate storicamente in ambiente unix (sun, digital etc…) per l'analisi di osservazioni Pulsar.
- Ha integrato in se in modo nativo un buon supporto di rete e la possibilità di lavorare remotamente in modo trasparente utilizzando l'ambiente X11.
- <span id="page-11-0"></span>• È stato possibile agganciare l'orologio interno del pc al tempo UTC, (indispensabile per la nostra applicazione) in modo agevole utilizzando NTPv4, disponibile per Linux. Integrandolo con il PPSkit ed il controllo di un ricevitore GPS, è possibile raggiungere una elevata precisione nella sincronizzazione e garantire un perfetto sincronismo anche in caso di congestione e/o disfunzione della rete.
- Gestisce in modo nativo le unità nastro scsi
- È disponibile in formato sorgente un driver software adatto alla nostra applicazione per la gestione dell'interfaccia Slink-to-Pci, sul quale è stato possibile lavorare per adattarlo alla nostra applicazione.

Questo è l'elenco dei pacchetti installati strettamente necessari alla nostra applicazione:

- Distribuzione Red Hat 6.1
- versione 2.2.13 del kernel con patch del PPSKit-0.9.1.
- Il compilatore C e Fortran gnu gcc version egcs-2.91.66 19990314/Linux (egcs-1.1.2 release)
- ntp-4.0.99g come Network Time Protocol + PPSKit-0.9.1
- Librerie PGPLOT per la creazione di output grafici in ambiente Xterm, sia nella versione fortran che con l'estensione C.
- Librerie Slalib versione C e Fortran per le funzioni di calcolo astronomico.
- $\bullet$  Tcl/Tk 8.0
- edaq-0\_8\_2 di Cristi Soviani e Kurtis McCathern (National Instruments).
- Sspci-1.0.1 driver per Slink-to-pci di Sidik Isani, Canada-France-Hawaii Telescope

### **Il software**

#### *Il driver di gestione della scheda Slink-to-Pci (Sspci-1.0.1)*

Per quanto riguarda il software necessario per gestire il trasferimento in memoria dalla scheda ROMB pci, esistono diverse versioni per linux e per altri sistemi operativi, realizzate in vari laboratori di ricerca e disponibili generalmente gratis con licenza GPL.

La maggior parte di queste è nata come rielaborazione di un driver per il chip AMCCS593X su cui è basata la ROMB, fatto da A.Cisternino dell'INFN.

Ognuno di questi driver ha poi implementato le funzionalità più appropriate alla propria applicazione, generalmente cattura dei dati e trasferimento al pc in un secondo tempo.

Dopo varie prove, abbiamo scelto il driver realizzato da Sidik Isani (Canada-France-Hawaii Telescope), nella versione 1.0.1, che permette agevolmente di realizzare una architettura con buffer di memoria circolare, adeguata al trasferimento continuo di dati acquisiti su tempi relativamente lunghi.

Il driver si incarica di configurare in modo opportuno la scheda Slink-2-PCI (ROMB) affinché i dati acquisiti vengano automaticamente salvati in un buffer di memoria circolare allocato allo scopo sul pc tramite un processo in dma. Quando è pieno, in automatico si riparte a salvare i dati all'inizio del buffer, sovrascrivendo i vecchi dati con i nuovi appena acquisiti, senza interruzione nel flusso di dati. Al suddetto driver software abbiamo integrato alcuni funzioni necessarie al controllo degli errori di sovrascrittura dati, nel funzionamento con buffer circolare.

#### <span id="page-12-0"></span>*Il driver di gestione delle schede A/D e digital I/O delle schede National Instruments (edaq 0.8.2)*

Queste schede di largo uso vengono fornite con un ampio supporto in ambiente Win9x, dove i driver forniti permettono l'utilizzo completo di tutte le caratteristiche hardware delle schede stesse, gestendo sia l'interrupt che il trasferimento in DMA. Purtroppo il supporto in ambiente Linux è molto scarso perchè non sono state rese pubbliche le specifiche hardware delle schede, e quindi sono state implementate solo alcune funzioni elementari, comunque sufficienti per le nostre necessità.

Le schede National sono utilizzate per l'acquisizione analogica dei 128 valori di total power per il monitoring delle interferenze una volta al secondo e per la configurazione ed il controllo di alcuni flag di stato del sistema. Sono operazioni lente, compatibili con le prestazioni fornite dalle suddette schede senza il supporto di dma né di interrupt. Il driver Edaq utilizzato nella versione 0.8.2 aveva un malfunzionamento nella scrittura dei dati sulle porte digitali, avendo a disposizione il sorgente è stato possibile correggere il problema.

Successivamente allo sviluppo della nostra applicazione, è stato pubblicato un diverso driver "Comedi" ([http://stm.lbl.gov/comedi/\)](http://stm.lbl.gov/comedi/) creato da David Schleef , [ds@schleef.org](mailto:ds@schleef.org) che dovrebbe permettere un più agevole utilizzo delle schede stesse sotto linux, e che viene ora consigliato dalla stessa National Instrument per lo sviluppo di nuove applicazioni e/o per l'uso con LabView per Linux.

#### *Il programma di interfaccia operatore sviluppato in Tcl/Tk "medpar"*

Per questa applicazione abbiamo leggermente rielaborato un programma sviluppato dal gruppo pulsar di Parkes (Australia), del quale si riporta la schermata principale in fig 5.

Attraverso questo pannello è possibile gestire tutte le funzioni necessarie allo svolgimento di una osservazione:

- Identificazione dell'operatore
- Gestione del dispositivo di memorizzazione dati (nastro o disco)
- Impostazione parametri per osservazione singola
- Osservazione di una pulsar estraendola dal catalogo standard
- Estrazione da catalogo delle cooordinate delle pulsar da osservare
- Utilizzo di un file di schedula con elenco di pulsar o coordinate da osservare in successione
- Gestione di file di configurazione per la programmazione automatica dei vari parametri di una osservazione
- Visualizzazione dell'andamento delle osservazioni
- Registrazione su file di tutte le operazioni effettuate e dei vari messaggi inseriti dall'operatore o inviati dal programma di acquisizione
- Configurazione del ricevitore e di alcuni parametri del terminale MarkIV (frequenza OL per la seconda conversione, spegnimento tono di calibrazione di fase, attenuazione IF distributor).
- Interazione via sockets e via files su disco con il programma in C a cui è demandata la gestione delle osservazioni. e di tutti i vari compiti che ciò comporta: la

<span id="page-13-0"></span>

| $\Box$ ol xi<br><b>Medicina 128 Channel Pulsar Data AcQuisition System</b> |                                            |                               |                                           |   |                   |                |
|----------------------------------------------------------------------------|--------------------------------------------|-------------------------------|-------------------------------------------|---|-------------------|----------------|
| <b>Status</b>                                                              |                                            |                               | Program Started<br>14:57 Observer: Andrea |   |                   |                |
| Status/Source<br><b>Idle</b>                                               |                                            |                               |                                           |   |                   |                |
| UT Start                                                                   | 14:57:31.0                                 |                               |                                           |   |                   |                |
| <b>Current RAA</b>                                                         | 03:58:52.0<br>$+54:13:13$<br>Current Dec/b |                               |                                           |   |                   |                |
| <b>Tsamp</b>                                                               |                                            |                               |                                           |   |                   |                |
| $I-1$<br>Tobs/Trem                                                         |                                            |                               |                                           |   |                   |                |
| <b>FILE</b><br><b>Tape No</b>                                              |                                            |                               |                                           |   |                   |                |
| 0/36<br><b>File/block</b>                                                  |                                            |                               |                                           |   |                   |                |
| 1<br><b>Schedule Line</b>                                                  |                                            |                               |                                           |   |                   |                |
| <b>Ring Buffer</b><br>3/3                                                  |                                            |                               |                                           |   |                   |                |
| <b>Slewing</b><br><b>Antenna</b>                                           |                                            |                               |                                           |   |                   |                |
| Synch SLink Fifo Ring_Buff                                                 |                                            |                               |                                           |   |                   |                |
| Log Entry:                                                                 |                                            |                               |                                           |   |                   |                |
| <b>Telescope Parameters</b><br><b>Data Acquisition Parameters</b>          |                                            |                               |                                           |   |                   | <b>Refresh</b> |
| <b>Source Name</b>                                                         | s.                                         | Vela                          | Receiver                                  | s | LHP               | GetCfg         |
| Coordinate system                                                          | ×                                          | J2000                         | <b>Number of Beams</b>                    | s | 11                |                |
| <b>Start RA/Longitude</b><br>×                                             |                                            | 09 18 06                      | Number of chans/beam                      | Þ | 164<br>64         | <b>SaveCfg</b> |
| <b>Start Dec/Latitude</b><br>S.                                            |                                            | $-120545$                     | Chan freq sepn (MHz)                      | Þ | $1.000$ $1.000$   | Copy Shd       |
| <b>Stop RA/Longitude</b>                                                   | ×                                          | 09 18 06                      | Freq of chan 1 (MHz)                      | ъ | 1358.000 1358.000 | CirObs         |
| <b>Stop Dec/Latitude</b>                                                   | ×                                          | $-120545$                     | Data type                                 | Þ | l3<br>3           |                |
| <b>Beam Number</b>                                                         | ×                                          | l1                            | Dig start address                         | Þ | I٥                | Posn           |
| <b>Feed Control</b>                                                        | ×                                          | NONE                          | Samp int (microsec)                       | × | 250               | <b>Tape</b>    |
| <b>Feed/Position Angle</b>                                                 | ×                                          | o                             | Cal period (samps)                        | × | ll8               | Observe        |
| <b>Drive Telescope?</b>                                                    | s,                                         | NO.                           | Obsn length (sec)                         | s | 300               | Stop           |
| <b>Comment</b>                                                             | Medicina pulsar 1.4GHz obs<br>×            |                               |                                           |   |                   |                |
| Control                                                                    |                                            |                               |                                           |   |                   | <b>Abort</b>   |
| <b>Origin of Control</b>                                                   | ×                                          | Local                         | Project ID                                | × | P268              | <b>SetMED</b>  |
| <b>Config file</b>                                                         | ×                                          | MED2.cfg                      | <b>Tape device</b>                        | Þ | DLT1              | Reset          |
| <b>Schedule file</b>                                                       | ×                                          | PM1.shd                       | <b>Tape label</b>                         | × | MED001            |                |
| <b>Select Schedule Line</b>                                                | ×                                          | 1 :G4840479 322 Files to skip |                                           | × | h                 | QUIT           |

**Figura 5. Pannello di controllo delle osservazioni.** 

#### *Il software di gestione della acquisizione dati*

Il programma che si occupa della acquisizione dati è scritto in C. Le principali funzioni sono:

• Interfacciamento con il programma Tcl/Tk dal quale riceve i parametri della osservazione richiesta, ed al quale invia tutta una serie di informazioni sull'andamento delle osservazioni.

- Colloquio via sockets con il calcolatore di controllo della parabola al quale effettua le richieste di configurazione dell'hardware MKIV e di puntamento della parabola.
- Configurazione hardware di tutto il sistema ed attivazione dei driver a basso livello necessari.
- Acquisizione e display dei valori in total power dei 64 canali per ciascuna polarizzazione, per la individuazione delle possibili interferenze e del livello del segnale ricevuto vedi fig. 6.
- Estrazione dei dati dal buffer circolare, con controllo della corretta sequenza temporale attraverso la verifica dei marcatori di sincronismo allegati ad ogni blocco di dati, inseriti automaticamente dalla FEMB.
- Calcolo dei vari parametri astronomici dell'osservazione, quali la conversione da coordinate galattiche ad equatoriali, calcolo dell'ora siderale etc..
- Salvataggio su nastro dei dati acquisiti in blocchi da 48Kbyte con l'aggiunta di un appropriato header compatibile con il formato "Parkes", oltre alla creazione di un database standard delle osservazioni e delle operazioni su nastro (questo permette di riutilizzare tutto l'insieme dei pacchetti software già esistenti per la post elaborazione dei dati).

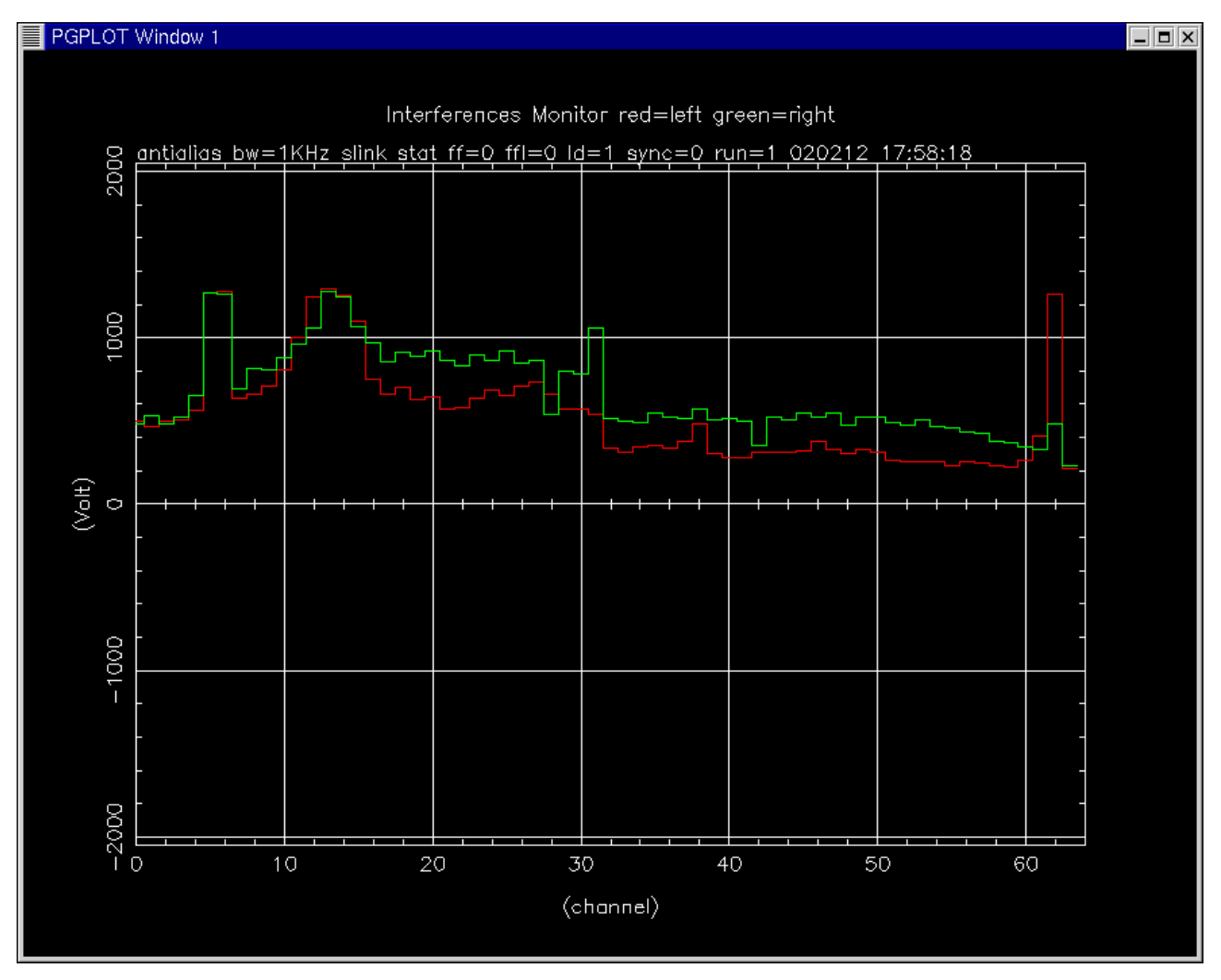

**Figura 6. Monitoring delle interferenze.** 

#### <span id="page-15-0"></span>*La sincronizzazione del PC con il tempo UTC (il protocollo NTPv4)*

La conoscenza del tempo UTC a cui ogni dato è stato acquisito è di fondamentale importanza per la determinazione in fase di post elaborazione dei parametri fondamentali di una pulsar quali il periodo ed il suo variare nel tempo. La sincronizzazione dei dati acquisiti con l'UTC è garantita all'interno del secondo dall'hardware della FEMB, mentre l'identificazione assoluta del secondo di partenza, e di conseguenza di tutta l'osservazione, è a carico del software che deve avere accesso ad un orologio sincronizzato sul tempo UTC.

In alternativa al classico orologio UTC esterno, sincronizzato manualmente, da cui il computer deve acquisire un rilevante numero di linee digitali, abbiamo optato per l'utilizzo del "Network Time Protocol versione 4". Questo software disponibile per diverse piattaforme, UNIX, WINDOWS etc.., mantiene sincronizzato l'orologio interno del computer con l'ora acquisita via internet da un certo numero di server NTPv4 generalmente connessi ad un ricevitore GPS o ad un ricevitore radio DCF77.

Su richiesta del client, il computer server invia un messaggio via internet nel quale codifica l'informazione sull'ora di invio del messaggio, il client ricevuto il messaggio, prende come riferimento il proprio orologio, determina il proprio offset rispetto al server depurandolo del tempo di viaggio, stimato come la metà del tempo necessario ad un viaggio di andata e ritorno fra client e server. Determinando ad intervalli regolari, l'offset del proprio orologio rispetto all'UTC, il software effettua una sofisticata elaborazione statistica per predire l'evoluzione sia in frequenza che in fase della propria base dei tempi, correggendo quindi il proprio orologio per mantenerlo sincronizzato con l'UTC entro qualche ms come si può vedere dal plottato di fig.7.

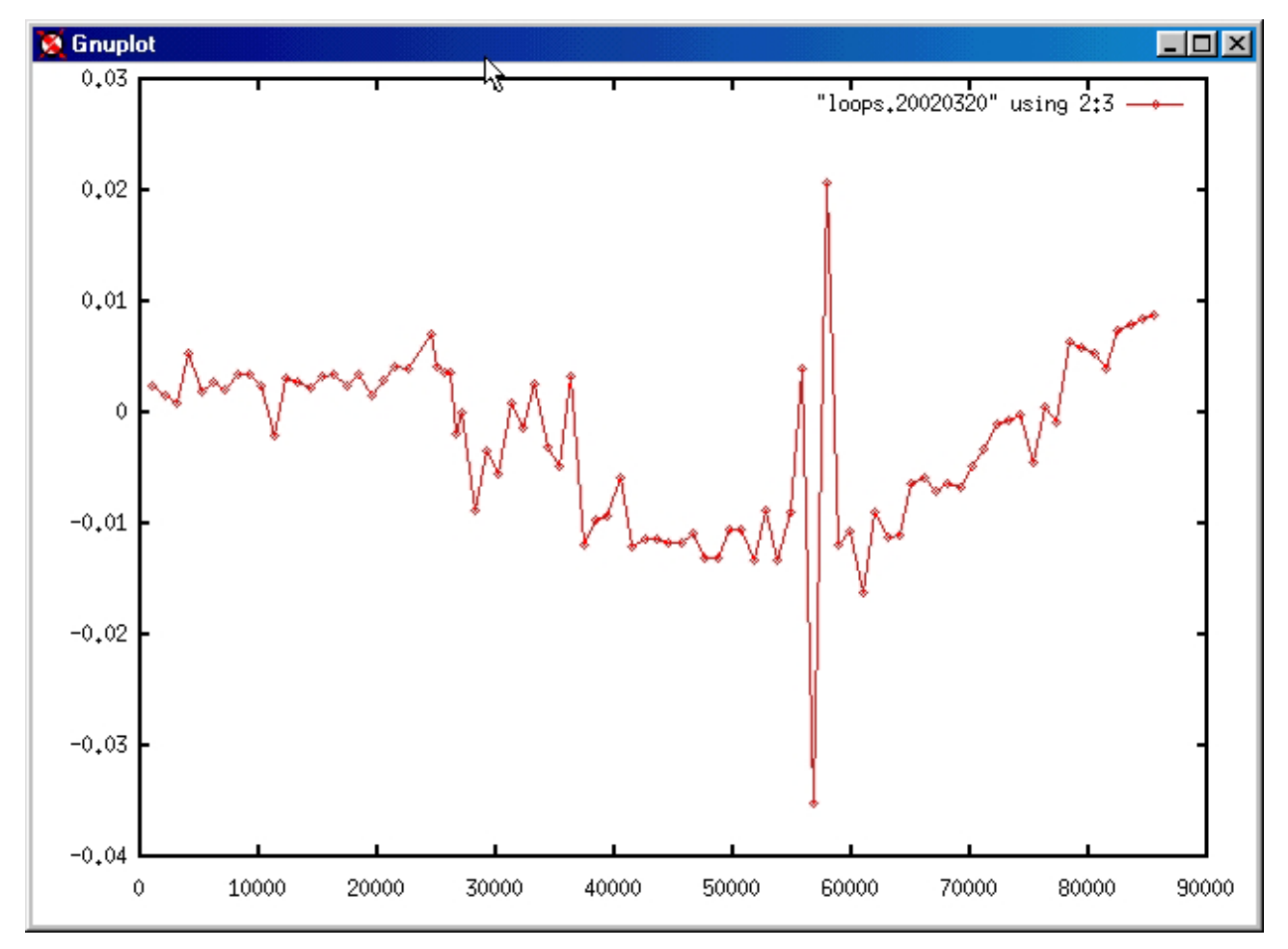

**Figure 7: offset senza GPS né 1PPS (asse x secondi dalla mezzanotte, asse y offset in secondi)** 

Il protocollo può essere configurato per connettersi a vari server contemporaneamente, automaticamente selezionerà i più affidabili e regolari, ed effettua la propria sincronizzazione tenendo conto dell'offset medio rilevato rispetto a questi server.

Nella nostra applicazione volendo poter lavorare anche in caso di guasto alla rete, abbiamo configurato il nostro sistema come server e vi abbiamo collegato un ricevitore GPS alla porta seriale.

Il protocollo analizza i dati provenienti dal GPS e dai vari server raggiungibili via rete ed elegge il migliore come proprio riferimento principale; nel nostro caso quindi il GPS, ma continua a interrogare anche gli altri server, si ha quindi una verifica del funzionamento del GPS, ed in caso di malfunzionamento dello stesso, pur con un degrado della precisione, il sistema rimane agganciato all'UTC. La precisione che si ottiene utilizzando un GPS via seriale (9600 baud), è limitata dalla velocità di trasmissione dati, a qualche millisecondo, ma collegando al Carrier Detect il segnale 1PPS in uscita dal GPS e modificando il kernel con il pacchetto PPSkit si raggiungono precisioni dell'ordine del microsecondo, come si può vedere da un plottato dell'offset calcolato fra "clock reference" (UTC GPS) e orologio interno fig.8.

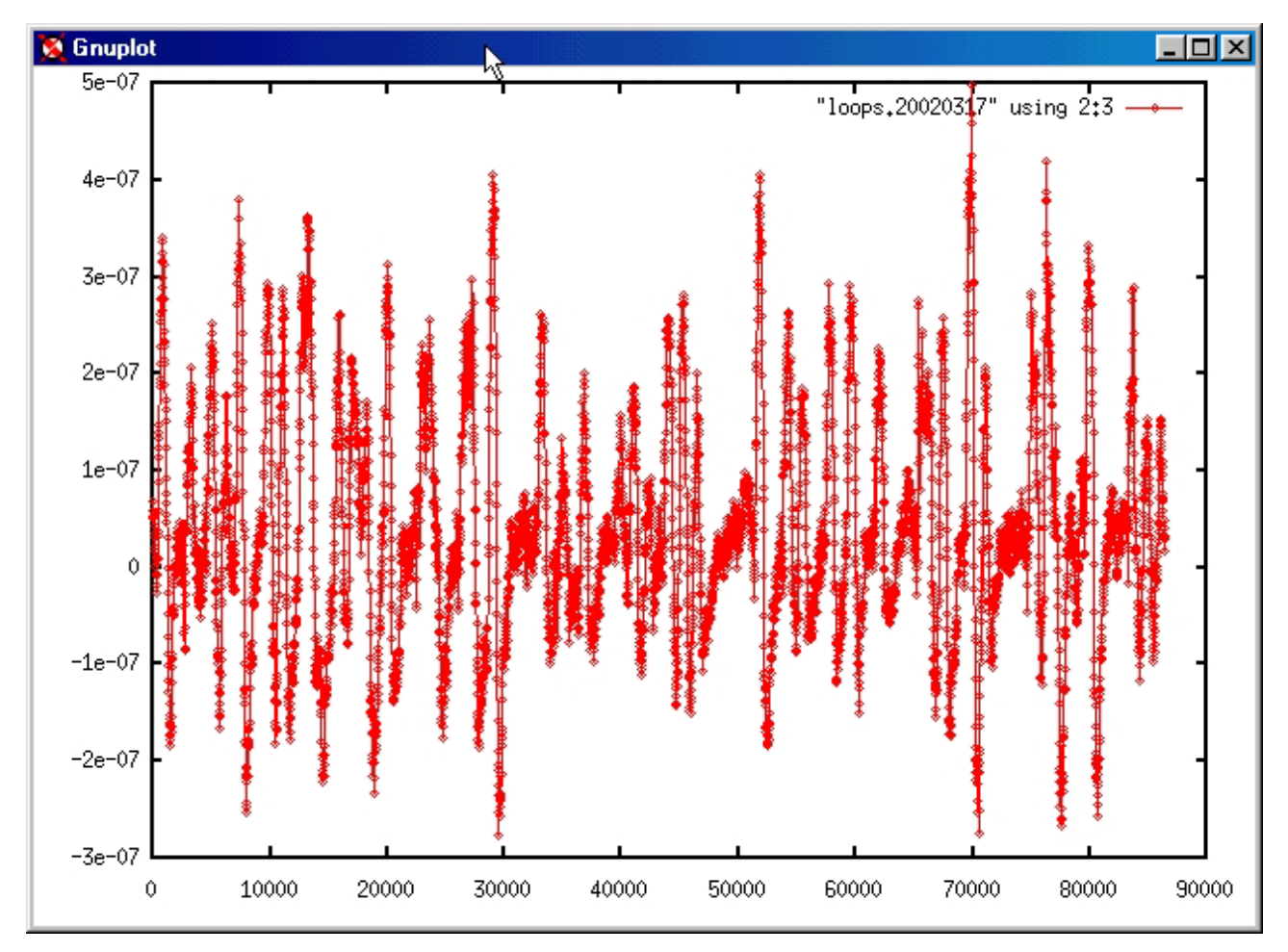

**Figure 8: offset con GPS e 1PPS (asse x secondi dalla mezzanotte, asse y offset in secondi)** 

Ad ogni PPS si scatena un interrupt, associando l'informazione sul tempo acquisita via seriale dal GPS a questo evento, è possibile calcolare con maggior precisione la tendenza dell'offset e della frequenza della base dei tempi interna al PC, e procedere alla necessaria compensazione.

# <span id="page-17-0"></span>**Il software di analisi dati**

Come abbiamo detto il software di acquisizione salva i dati in un formato "standard Parkes". Questo fatto, e l'implementazione su Linux del software di lettura dei dati (**sc\_td**) consente di utilizzare tutta una serie di pacchetti software creati ad hoc per l'analisi di osservazioni pulsar. Alcuni di questi pacchetti erano nati per l'utilizzo con workstation Sun e/o digital Alpha e si sta procedendo alla loro implementazione su Linux. La descrizione di questi programmi sarà oggetto di una nota interna successiva. Sc\_td estrae da nastro i file che vi sono stati salvati, analizza l'header presente all'inizio di ogni blocco di dati, verificando la coerenza di alcuni parametri in esso salvati e la corretta sequenza temporale dei blocchi stessi. Crea su disco per ogni file estratto, diversi files, nel caso di osservazioni con le due polarizzazioni distinte, per ogni file, vengono create due set distinti di file, xxxxxxxx1.xxxx ed xxxxxxxxx2.xxxx, mentre se le osservazioni sono a singola polarizzazione viene creato solo il primo set di file.

Il file *TAPELABEL\_00x1.hdr* è essenzialmente l'header del primo blocco, con alcuni campi aggiornati, ad esempio il numero di byte estratti dal file salvato su nastro, che non può essere predeterminato in fase di acquisizione dati, essendo noto solo al termine della osservazione.

I file *TAPELABEL\_00x1.ascu* e *TAPELABEL\_00x1.ascu.orig* contengono in modo testo alcuni dei parametri piu' importanti estratti dall'header (nome della pulsar, coordinate, tempo di osservazione  $etc.,$ )

Il file *TAPELABEL\_00x1.dat* contiene tutti i blocchi dei dati acquisiti in sequenza, a cui sono stati rimossi tutti gli header.

## <span id="page-18-0"></span>**Procedura di osservazione**

La conduzione di un'osservazione viene gestita dal calcolatore Pulsar7 con sistema operativo linux RedHat 6.1, al quale si può accedere direttamente in locale dalla propria consolle, utilizzando l'ambiente di lavoro multifinestra X (generalmente noi utilizziamo il desktop manager KDE+Gnome), oppure via rete locale da un pc con emulatore X o da un altro sistema Unix like. Per questioni di sicurezza informatica, remotamente si può accedere soltanto utilizzando accessi protetti di tipo "ssh".

Effettuare il login utilizzando come username pulsar e password la solita.

Prima di operare su pulsar7, occorre predisporre l'antenna ed il computer di gestione dell'antenna per le osservazioni.

Normalmente il computer pcfs dovrebbe essere acceso e con il programma "field system" funzionante, in caso contrario procedere con il boostrap. Le operazioni seguenti sono estratte dal documento "Procedure per l'esecuzione delle osservazioni VLBI", disponibile sul sito <http://medvlbi.med.ira.cnr.it/ossvlbi.htm> al quale fare riferimento per una trattazione più dettagliata:

#### *Boostrap pcfs*

Una volta acceso il computer pcfs, dopo circa un minuto è pronto *online*, mostrandovi la finestra grafica con la richiesta di *login*.

Lo user name da usare è oper, la password... dovete saperla. Si apre automaticamente una finestra chimata *login\_shell* dalla quale lancierete il Field System col comando fs. Non è più necessario resettare il GPIB-232 converter. Procedete quindi con la configurazione del ricevitore richiesto.

#### *Configurazione del ricevitore e del MARKIV*

Sul computer medvlbi (computer nt) lanciare subr.vi o subreflector.vi (selezionare primary e scegliere ricevitore lh (LH))

Le operazioni successive sono da eseguire sul computer pcfs dalla finestra "operator input" del field system, (in alternativa ai punti da 1 a 5, si può utilizzare il comando SetMED dal pannello di controllo delle osservazioni su pulsar7):

- 1) Verificare che il movimento antenna sia attivato, altrimenti premere *drive power* (DP), *computer enable* (CE) dopo aver tolto gli eventuali freni manuali (pannello ACU).
- 2) Predisporre *online* il telescopio col comando **source=setup** dalla finestra "operator input" del field system.
- 3) lanciare "antm5" e verificare che l'offset di puntamento sia 0 e che l'antenna sia in tracking
- 4) lanciare nella finestra field system il comando "setuplhp"
- 5) rilanciare sempre da field system il comando "source=setup"
- 6) configurare vc13 a 322 MHZ con il comando "vc13=322.0"
- 7) configurare vc14 (se possibile meglio vc07, collegando quest'ultimo a MAR.I.S.A.) a 418 MHz con il comando "vc14=418.0"
- 8) spegnere pcal (comando pcaloff)
- 9) configurare ifd per l'attenuazione voluta e per l'uso di entrambe le polarizzazioni con il comando "ifd=att1,att2,nor,nor" att1 e att2, rappresentano i valori di attenuazione in dB per ciascuna polarizzazione.

#### <span id="page-19-0"></span>*Configurazione ed esecuzione dei programmi su pulsar7*

- Attivare il server x di pgplot utilizzato per la visualizzazione grafica del total power con il comando "/usr/local/pgplot/pgxwin\_server &" oppure utilizzare l'alias "x\_server"
- Attivare il programma di gestione dell'acquisizione dati spostandosi nella directory "/home/psr/Dacq\_test/tcl/bdaq/tk" e lanciando il comando "./med\_ctrl"
- In una diversa finestra spostarsi sempre in "/home/psr/Dacq\_test/tcl/bdaq/tk" e lanciare il programma di interfaccia operatore "./medpar"
- Inserire il proprio nome nel campo Log.Entry
- Inserire un nastro nel DLT.
- Inserire Project ID, Tape Device e Label negli appositi campi
- Configurare il ricevitore e gli oscillatori locali per la seconda conversione con il tasto SetMED.
- Fare un mount del tape premendo il tasto Tape e Mount.
- Posizionare il nastro ove desiderato.
- Nel caso di osservazione tramite schedula, dopo aver creato il file rispettando la sintassi descritta nel paragrafo apposito, selezionare schedula come "Origin of Control", copiare nella "Observing list" l'elenco delle pulsar da osservare con il tasto "CopyShd", rimuovere eventualmente le pulsar indesiderate.
- Lanciare l'osservazione premendo il tasto "Observe"
- Verificare lo svolgersi dell'osservazioni controllando il display grafico del total power delle due polarizzazioni, e le varie informazioni visualizzate nell'area "Status" di pmpar.
- Al termine dell'osservazione della penultima pulsar, si verrà avvertiti, un ulteriore avvertimento si avrà al termine della schedula, a questo punto sarà inoltre possibile effettuare una nuova osservazione o terminare il programma.
- Durante un'osservazione è possibile fermare l'acquisizione premendo il tasto abort.

Per informazioni più dettagliate sul programma "medpar" fare riferimento al paragrafo successivo.

#### *Utilizzo del programma di interfaccia utente "medpar"*

Prima di lanciare "medpar", deve essere già attivo "med\_ctrl", il programma in C che gestisce l'acquisizione dati, dato che la comunicazione fra l'interfaccia utente medpar e med\_ctrl avviene sia tramite file su disco che tramite sockets, quindi med\_ctrl deve essere già attivo ed in attesa, prima che medpar apra un sockets di comunicazione con med\_ctrl.

Al lancio medpar attiva 2 finestre, la finestra principale "Medicina 128 Channel Pulsar Data AcQuisition System" Fig.9 e una denominata "Observing list" al momento vuota, che verrà utilizzata in modalità "schedula" di cui parleremo in seguito .

Alla partenza il sistema aspetta che l'operatore inserisca il proprio nome nello spazio "Log Entry:", quindi con il mouse posizionare il cursore dopo la scritta Observer: ed inserire il proprio nome che verrà scritto nel file di log. Solo dopo questa operazione il pannello diventa completamente operativo.

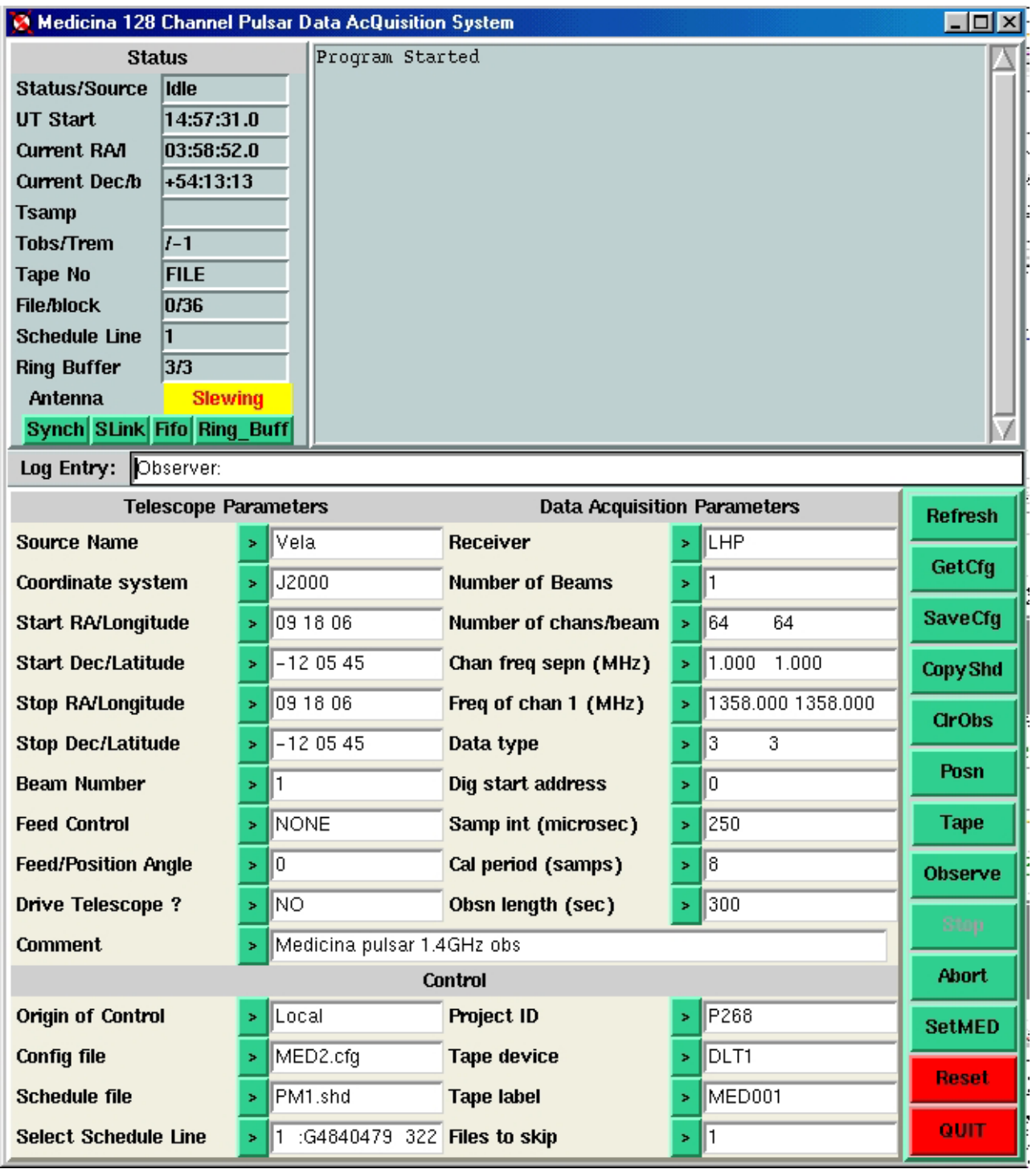

**Figura 9: Schermata iniziale di "medpar" per il controllo delle osservazioni** 

Possiamo quindi procedere con l'impostazione dei vari parametri che definiscono una osservazione, inseriti nelle tre sottosezioni denominate "Telescope Parameters", "Data Acquisition Parameters" e "Control". Le frecce verdi a fianco di ogni parametro aprono un pannello nel quale poter scegliere da un elenco predefinito il valore desiderato, è comunque possibile con il mouse cliccare nel campo ed inserire direttamente da tastiera il valore.

Analizziamo ora i campi della sezione "Telescope Parameters".

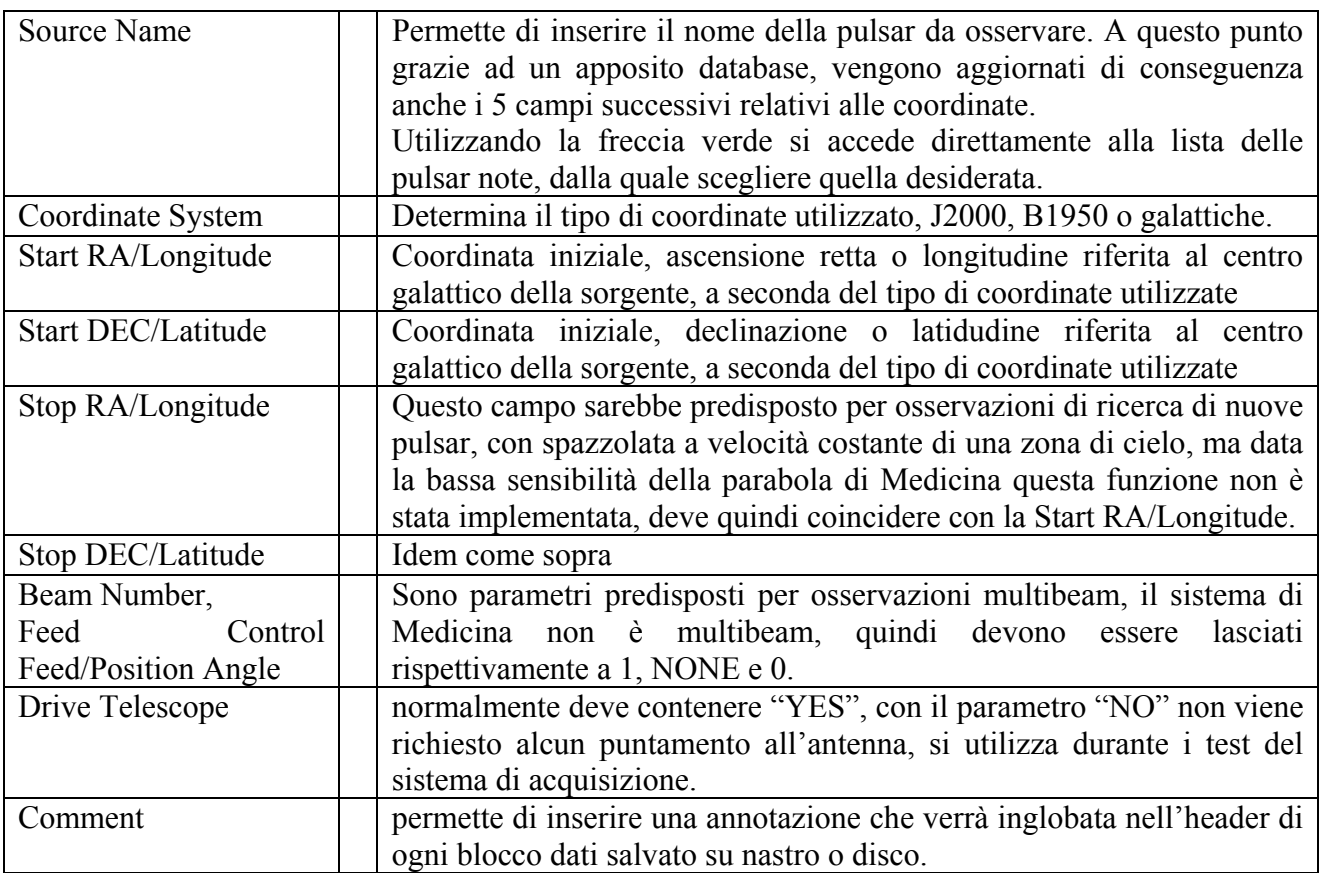

Procedendo con i parametri che regolano l'acquisizione dati, sezione "data Acquisition Parametrs" troviamo:

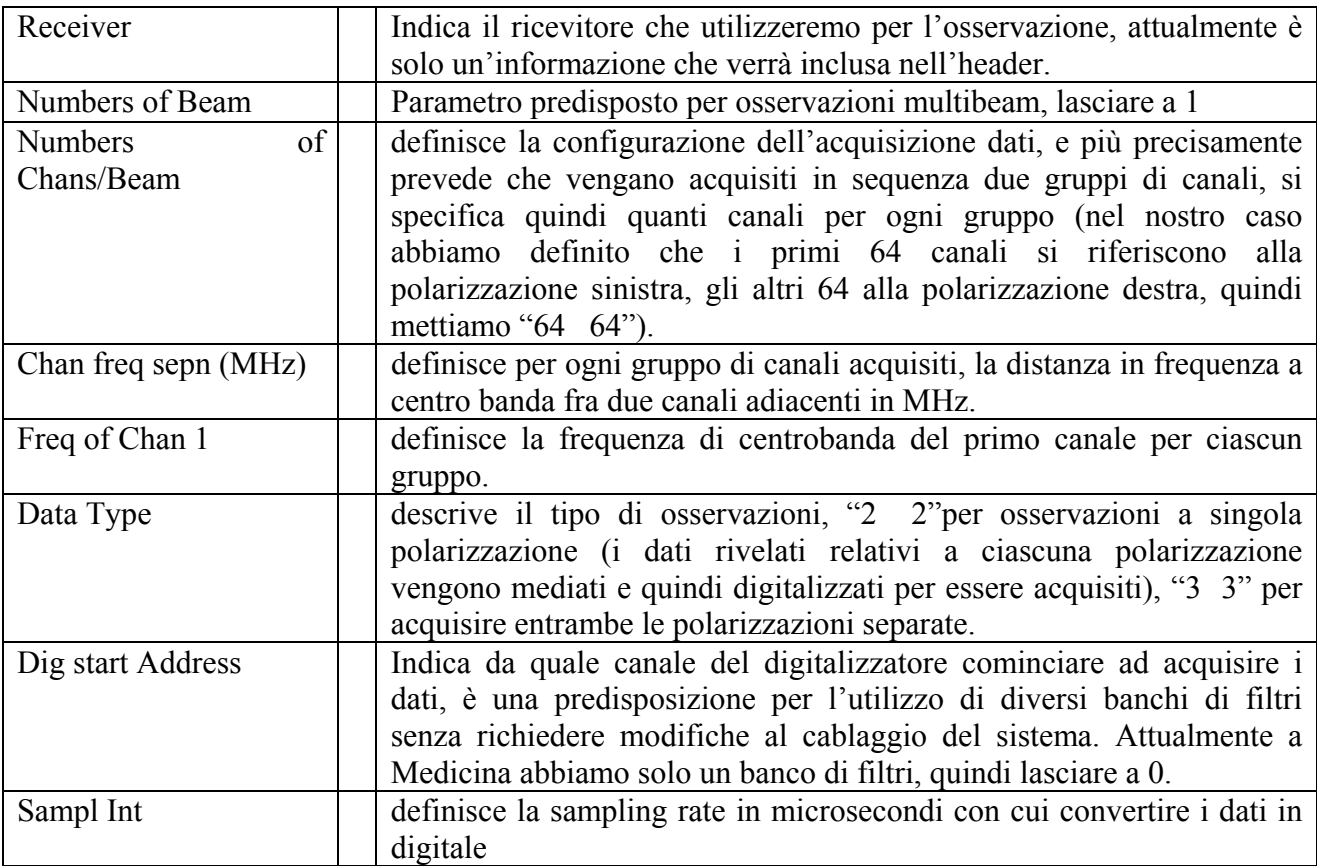

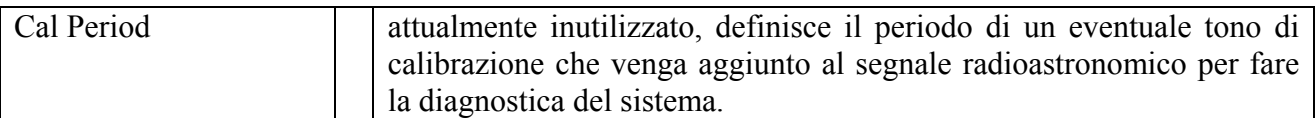

Proseguendo con i parametri della sezione "Control":

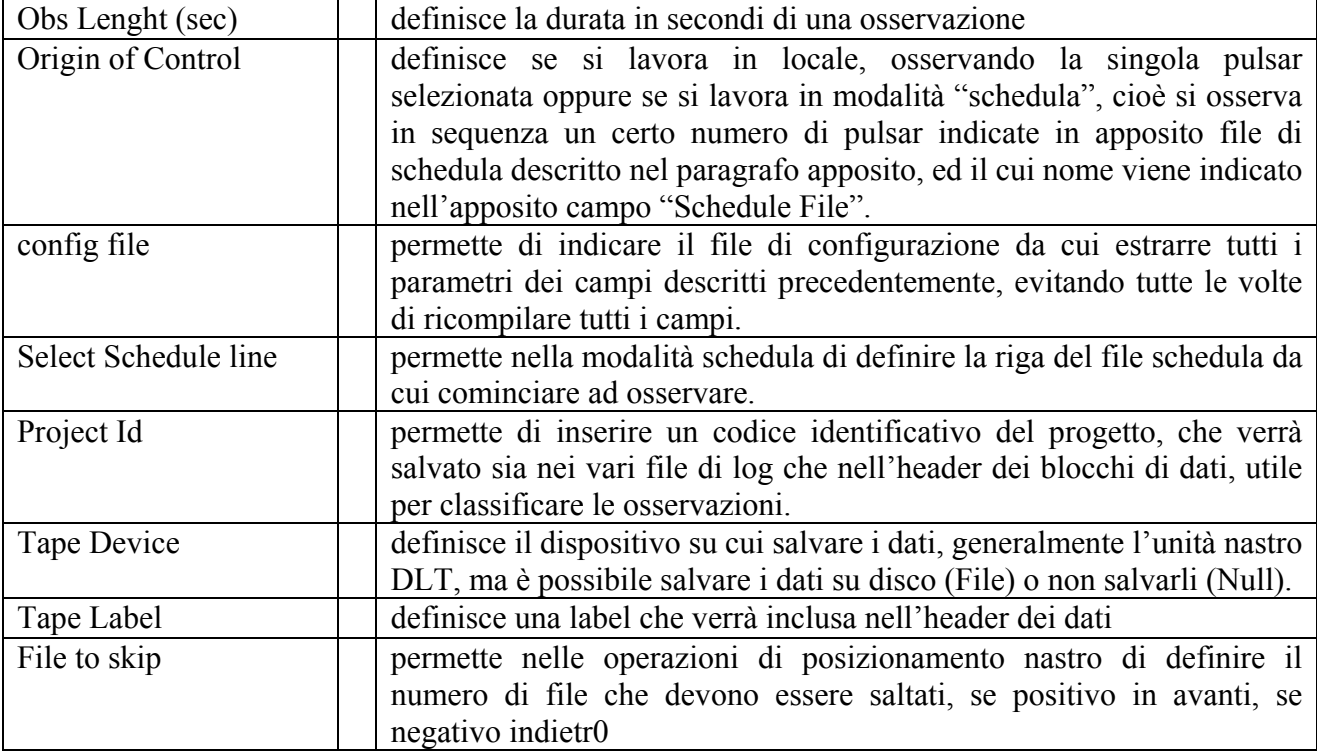

La serie di bottoni sulla destra permette all'operatore, dopo aver inserito gli appositi parametri di effettuare diverse operazioni:

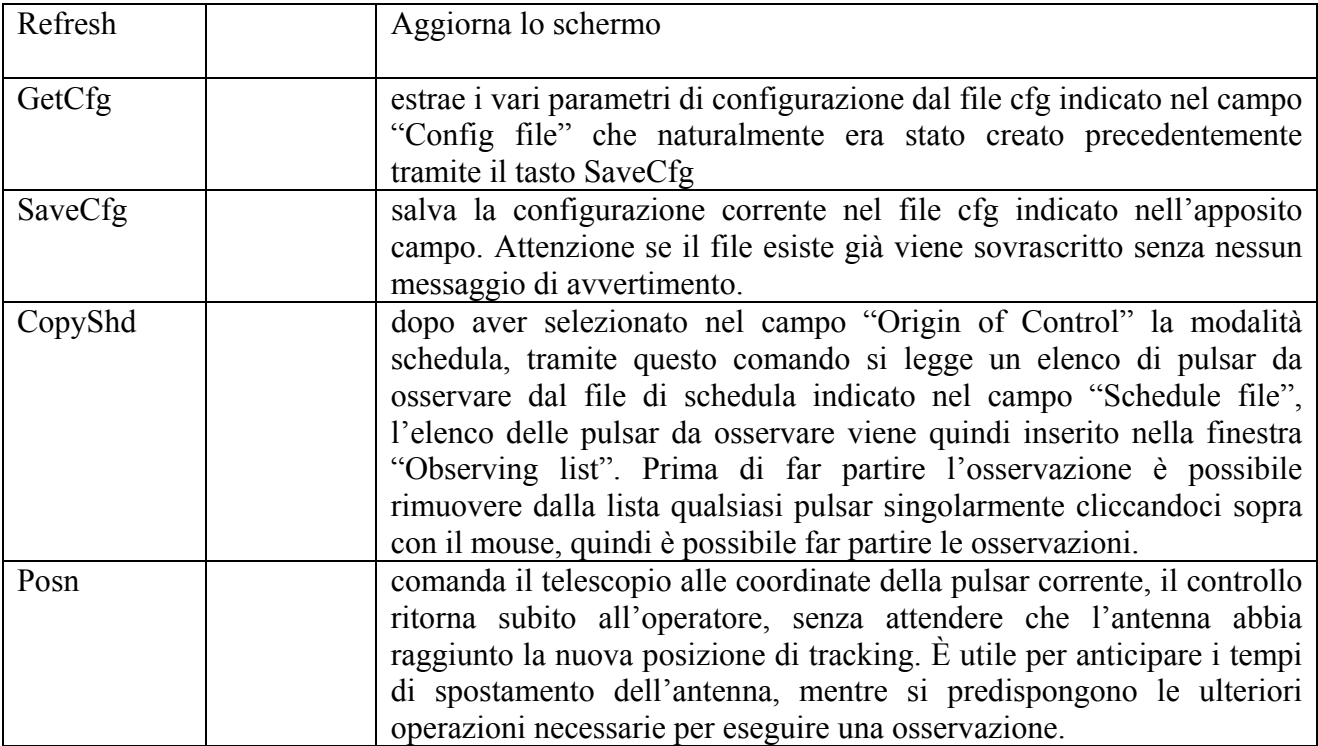

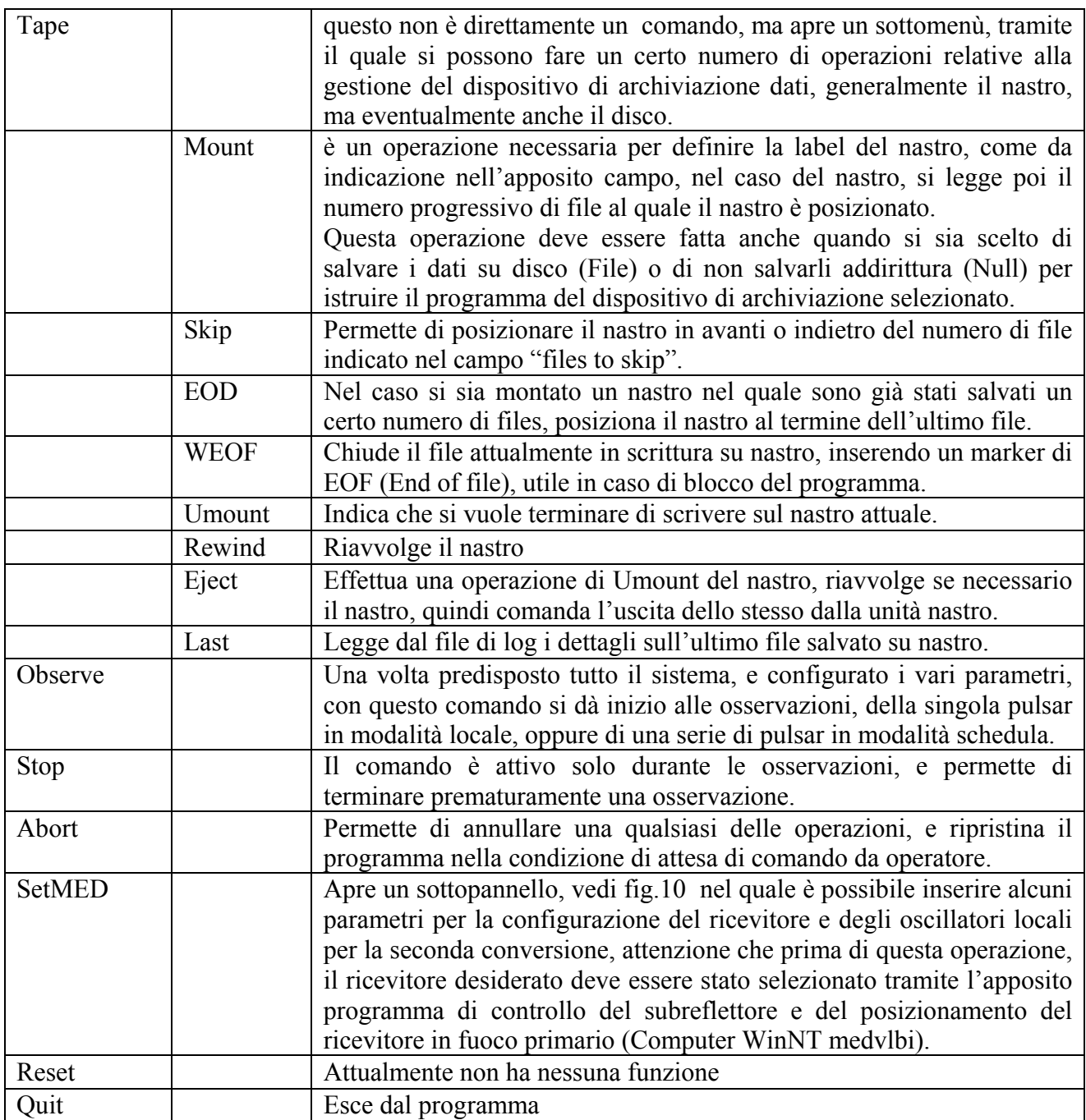

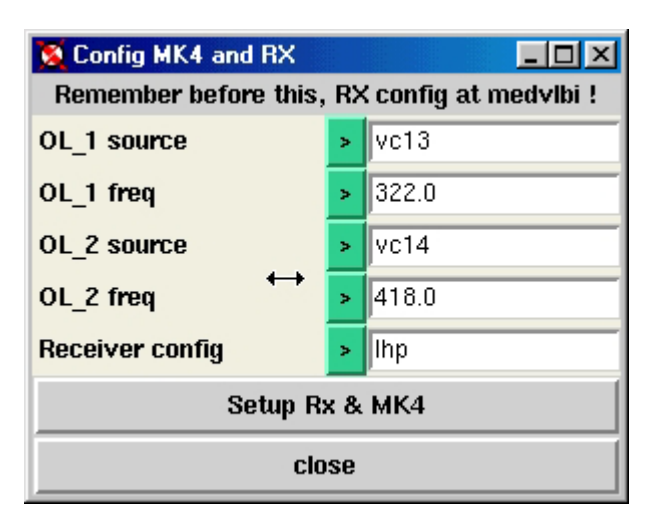

**Figura 10: Settaggio parametri ricevitore e seconda conversione** 

<span id="page-24-0"></span>La zona superiore dello schermo "Status" informa l'operatore sul corretto avanzamento di una osservazione, in alto a sinistra sono visualizzate tutta una serie di informazioni:

- l'ora UT di start osservazione.
- le coordinate attuali del telescopio.
- la sampling rate impostata.
- la durata prevista di una osservazione ed il tempo rimanente.
- la label del nastro.
- il numero di file che si sta scrivendo e quanti blocchi vi sono già stati scritti.
- la linea della schedula.
- la differenza istantanea fra il numero di buffer in scrittura e quello in lettura, e la massima differenza raggiunta durante l'osservazione corrente.
- il flag di stato del puntamento di antenna (tracking=ok, sleewing=problemi o normale cambio di sorgente.
- alcuni flag di errore del link per il trasferimento dati fra digitalizzatore e pc (in condizione normale devono essere tutti verdi).

Il alto a destra vi è una finestra che riporta i vari messaggi ricevuti dal programma di acquisizione dati o inseriti dall'operatore nel campo "Log Entry", gli stessi messaggi vengono poi salvati nel file "pmc.log".

#### *Preparazione di una schedula*

La gestione dell'osservazione attraverso il programma di interfaccia utente Tcl/Tk "medpar" è molto piu agevole utilizzando un file di schedula nel quale inserire l'elenco di pulsar da osservare. Il formato del file di schedula è il seguente:

```
J1745-3040 MED2.cfg s200 t2100 !0208_0902
J1803-2137 MED2.cfg s100 t2100 !0208_0937 !0227_1110
J1807-0847 MED2.cfg s100 t2100 !0208_1013 !0227_1128
J1834-0426 MED2.cfg s100 t2100 !0208_1048
J1645-0317 MED2.cfg s200 t2100 !0208_1124
J0742-2822 MED2.cfg s100 t2100
J0358+5413 MED2.cfg s100 t2100 !0201_1709
J0534+2200 MED2.cfg s100 t2100 !0201_1746
```
Il file contiene un certo numero di righe, una per ogni pulsar da osservare. L'osservazione parte dalla prima riga, al termine dell'osservazione della prima pulsar si procede con la successiva fino al termine del file.

Ogni riga è suddivisa in campi delimitati da uno spazio.

Nel primo campo troviamo il nome della pulsar da osservare, naturalmente deve essere una pulsar contenuta nel data base, in modo che il programma possa estrarre i parametri necessari al puntamento della stessa (coordinate, etc..)

Nel secondo campo vi è il nome di un file di configurazione dal quale vengono estratti da "medpar" i vari parametri dell'osservazione.

I campi successivi, sono facoltativi, se presenti sovrascrivono il parametro corrispondente contenuto nel file di configurazione, ad esempio s100, indica che quella osservazione deve essere condotta ad un sampling rate di 100 microsecondi.

Il campo txxxx, indica il tempo in secondi per il quale deve essere condotta l'osservazione della relativa pulsar.

<span id="page-25-0"></span>Una volta effettuata l'osservazione, il programma aggiunge alla schedula un campo che inizia con il punto esclamativo, nel quale indica mese e giorno, data e ora in cui è stata effettuata una osservazione.

# **Conclusioni**

Il sistema è operativo da Dicembre 2001, ed ha già permesso di effettuare con successo alcune osservazioni di pulsar a scopo di calibrazione e test (vedi figura 11). Oltre naturalmente agli attesi risultati scientifici che si dovrebbero acquisire con questa apparecchiatura, essa rappresenta un modello per lo sviluppo di nuovi sistemi di acquisizione dati, specialmente per l'aspetto del trasferimento dati al computer.

L'esperienza acquisita verrà utilizzata per realizzare un sistema simile, ma con banda più larga, per l'osservazione di Pulsar con la nuova parabola da 64 metri in costruzione in Sardegna, che data la maggiore sensibilità rispetto alla parabola di Medicina rappresenta uno strumento ideale per questo genere di studi.

Maggiori informazioni sulla apparecchiatura <http://tucanae.bo.astro.it/pulsar/32mt/>

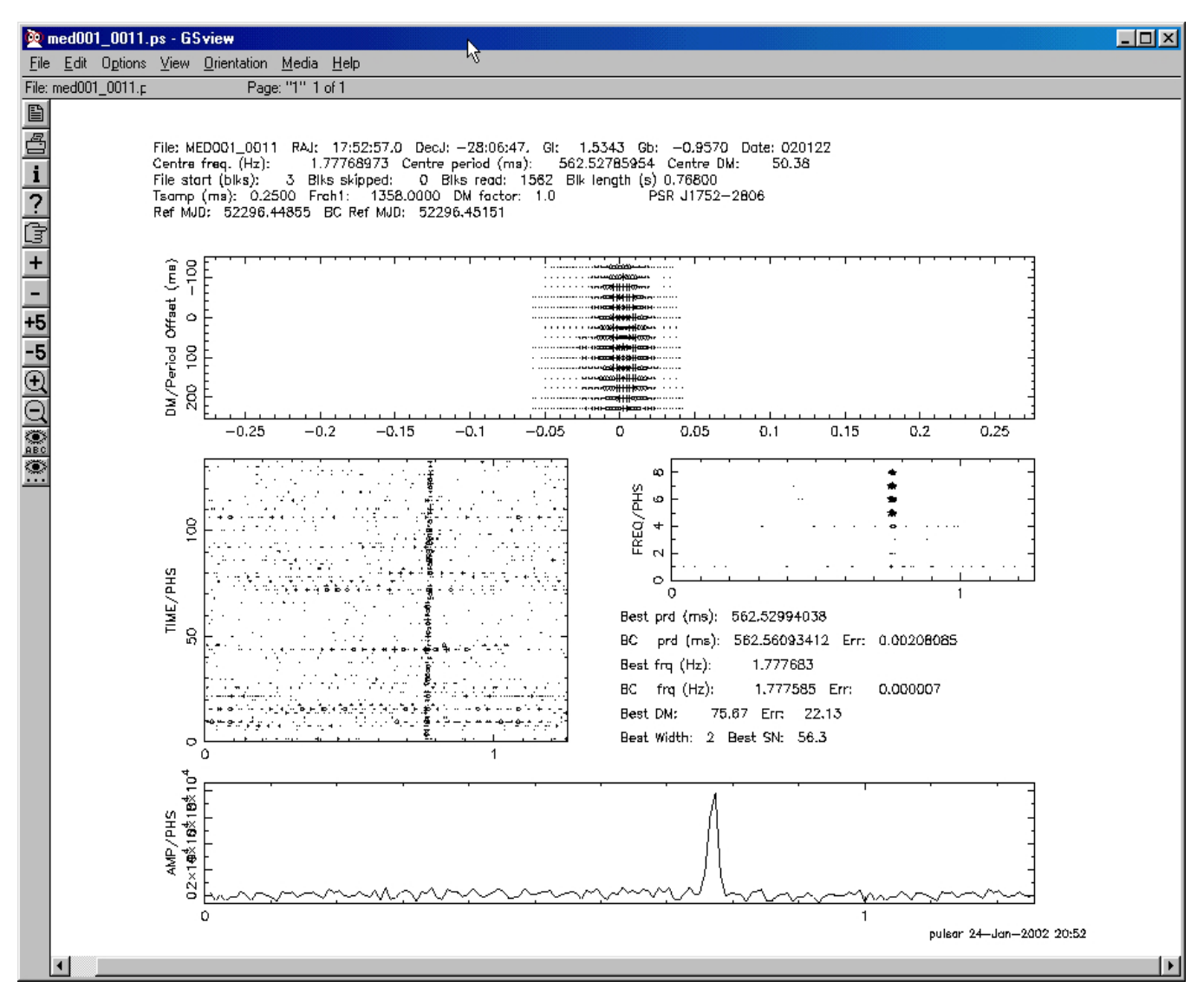

**Figura 11: PSR J1752-2806** 

## <span id="page-26-0"></span>**Bibliografia**

**"Il Rivelatore a 128 canali del Sistema Pulsar di Medicina"**, A. Cattani, C. Bortolotti, N. D'Amico, A. Maccaferri, S. Montebugnoli Rapporto Interno IRA 169/92

**"Il Digitalizzatore ad 1bit –128 canali del Sistema Pulsar di Medicina"**, A. Cattani, S. Montebugnoli, N. D'Amico, A. Maccaferri Rapporto Interno IRA 170/92

**"Il Banco di Filtri del Sistema Pulsar operante alla Croce del Nord"**, C. Bortolotti, S. Montebugnoli, N. D'Amico, F. Fauci Rapporto Interno IRA 189/94

**"Interfaccia per Mark IV per uso Single dish (MAR.I.S.A.)"**, S. Mariotti, J. Monari, A. Orfei, A. Scalambra Rapporto Interno IRA 279/99

**"RF Filterbank Documentation – 16.0MHz to 48.0MHz 32 Channel 1.0MHz Bandwith per Channel"**, T.S. Ikin University of Manchester, NRAL, Jodrell Bank

**"Il Banco di Filtri Antialiasing ed il Sistema di Monitoring per il Sistema di Acquisizione Dati Pulsar di Medicina",** A. Cattani, A. Maccaferri Rapporto Interno IRA 319/02

**"Un Link ad Alta Velocità per Trasferimento Dati fra il Sistema di Acquisizione ed un Personal Computer",** A. Maccaferri, A. Cattani Rapporto Interno IRA 320/02

**"DAQ – AMUX-64T User Manual"** National Instruments

**"DAQ – 6023E/6024E/6025E User Manual"**  National Instruments

**"DAQ – STC Technical Reference Manual"**  National Instruments

**"The Art of Electronics",** P. Horowitz, W. Hill